# **CREATION OF CONFERENCE PAPERS mcIT-2013 GETTING READY**

You have to use text-processor LaTeX for conference papers writing. We suggest using a cloud service ShareLaTeX for those with not set LATEX editor.

1.Enter the website https://www.sharelatex.com;

2. Register by entering e-mail and password

3. Sign In by clicking "Login" in the upper right corner of the screen and enter your e-mail and password in the form that will appear

4. Download from the site of the conference the archive with the template for the preparation of materials items (file mcIT-2013-xx.zip, where xx - marking your desired language (ru, en))

5. Press the «New Project» button (create a new project). Select the «Upload Zipped Project» (download an archive of the project) and download the archive mcIT-2013-xx.zip with the right pattern.

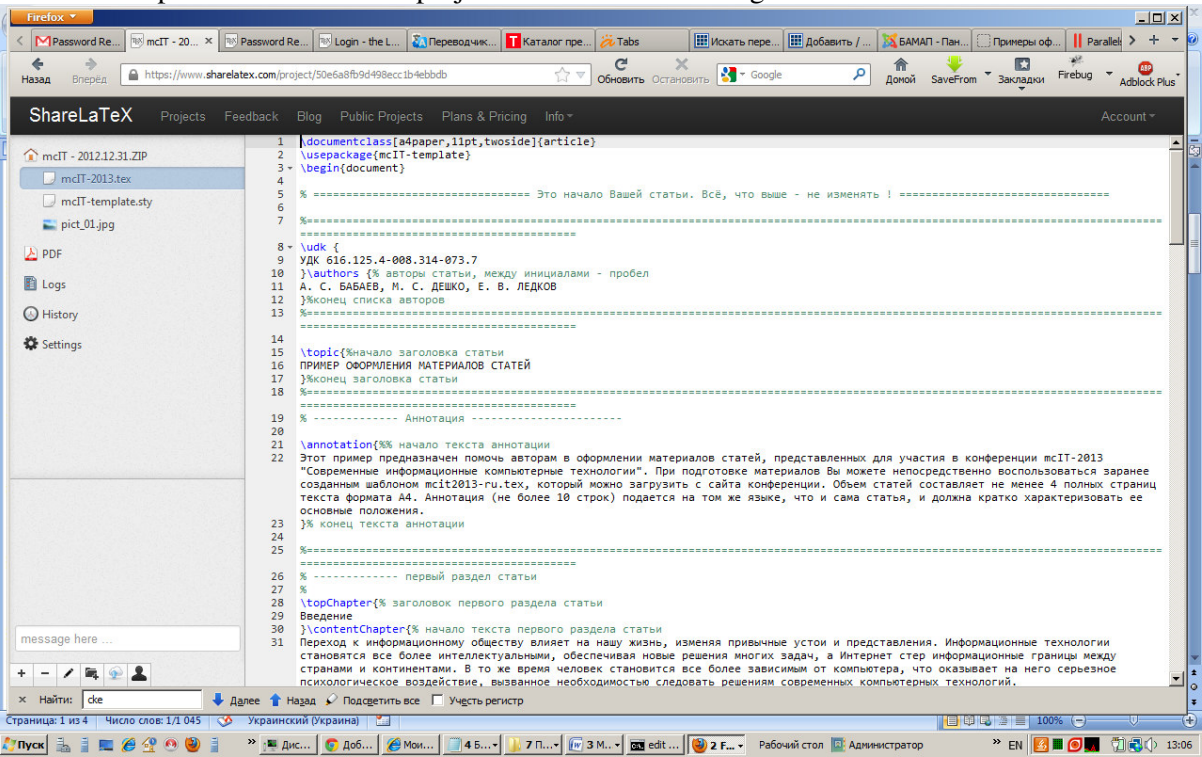

Example of the kind of the project window after loading the archive:

6 Name the project (Settings> Project Name). You can immediately specify the name of the project on the requirements of the materials, under which it will be sent to the committee address. Name of the project must be formed from surnames and initials of the authors (all - Latin), separated by "underscore". For example, the name of the project can be «**PetrovSV\_SokolovGT\_ZajatzHH**».

- 7. Specify your main project file to system (Settings –> Root Document –> mcIT-2013.tex)
- 8. Compiler is pdfLaTeX
- 8. File **mcIT-template.sty** style file, it is not necessary to modify and connect somewhere.
- 9. Carry out a test compilation of paper (by clicking the link PDF)
- 10. This completes the process of preparation for the work.

# **PREPARING THE PAPERS**

1. Upload image files to your project (using the «Upload File» at the bottom-left)

2. Select the project file with tex, make changes to its content. The project is automatically saved, preserve it specially is not necessary.

3. To test compile the project by clicking the icon PDF.

4. To save the project to your computer as a zip-archive, use Settings –> Download Project as Zip.

5. To save the article as a PDF-document - compile it again, and then click Download.

5. Store the material in a file with name derived from the initials of the author (all - Latin), separated by a "underline". For example, «PetrovSV\_SokolovGT\_ZajatzHH.xxx» (where xxx – pdf or zip).

6. Materials on the requirements must take at least four full pages and must include such elements as the UDC, title, initials and names, annotation, test articles, list of references, authors information.

### PAPERS, FORMED WITH VIOLATIONS ARE NOT ACCEPTED TO THE CONFERENCE.

# **HEADING AND ANNOTATION FORMATTING**

1. Text of the template contains comments. Pay attention to them.

2. Change of the preamble (everything before the line «\ begin {document}») and other service tags LATEX are not allowed. You do not need to specify fonts, spacing, and so on when entering text - all of this is formed automatically.

3. Specify the UDC of the article (the everything you need to change - highlighted in yellow).

**\udk {** 

**UDK 616.125.4-008.314-073.7** 

4. Change the initials and names on the line. You must leave one space between letters initials

**}\authors {% paper authors,** space **-** between letters А**. S. BABAEV,** М**. S. DEShKO,** Е**. V. LEDKOV** 

**}%end of authors list** 

5. Write down the name of the paper instead of the standard text "Example decorated ..."

**\topic{%start of the header of the paper** 

**THE EXAMPLE OF PAPERS FORMING** 

**}%end of the header of the paper** 

6. Change the annotation. Replace the text between the lines with comments

**\annotation{%% start of the text of annotation** 

**This example is intended to help the authors in the formatting of the papers submitted for the conference mcIT-2013 "Modern** 

**}% end of the text of annotation** 

# **CREATION OF THE PAPERS TEXT**

### **1. Header and text of the paper section**

The easiest way to create a new section is copy and paste needful number of times the template fragment "The first section of the article."

It needs to be written the following line to insert the header of the article section,

```
\topChapter{% header of the first article section 
Introduction 
}\contentChapter{% start of the text of the first article section
```
where instead of "Introduction" should enter the name of your subtitle

The text must be entered on a new line with no spaces (margins will form automatically.) To start a new paragraph you should to miss an empty string between the previous and the new paragraph if you need to break a string (but not create a paragraph) - insert "\\" at the break.

For "bold" typeface enclose the text in \ **textbf** {bold} for "italic" - in the \ **textit** {italic}. To align the center of the fragment, use \ **begin {center}** text \ **end {center}.**

### **2. Lists**

2.1. To create an unordered list in the right place you need to insert:

```
\List{% start of the list 
% Then each entry separated by tag \items 
\items paper title - in capital letters; 
\items information about the authors. 
}% end of the list
```
You can create as many list items by copying and pasting «\**items**»

2.2 To create an ordered list you need to insert this construction:

```
\List{% start of the list 
%Then each entry separated by \item 
\item paper title - in capital letters; 
\items information about the authors. 
}% end of the list
```
You can create the required number of items of the list by copying and pasting  $\triangleleft$  item» (without the «s»!!!)

#### **3. Images**

3.1. **Between paragraphs.** To insert an image you must first load it into the project (as described above), and then enter a line in the right place:

```
\image{[width=6cm,height=7cm]{pict_01.jpg} 
Figure 1 ~-- ROC- curve for the proposed method of diagnosis of DSU 
}}
```
You need to change the parameter values "[width = 5cm, height =  $7 \text{cm}$ ]» - width and height of the image in centimeters, «pict\_01.jpg» - the name of the image file, "1" - figure number and «ROC-curve ..." - the name of the image.

3.2. **Within a paragraph.** To place an image within a paragraph instead of **\image** use **\imageLeft** (image will be located to the left of the text) or **\imageRight (to the right of the text)**

# **4. Table**

To insert a table, you must copy the snippet below in which you want to change the number and name of the table (point is not placed at the end).

The width of the table columns - at the discretion of the authors. It is important that the font size will not changed, and the mark of the column headings was "bold" - as in the example template.

```
\myTable{\headTable{%------Table header--------- 
Таблица 1 -- Reliability of classification 
}\setColumns{|c|c|c|c|} %------------ Indicate the number of columns; 
"|c|c|c|c|" for 4, "|c|c|c|" for 3 etc. 
% ------- Sign "&" is the separator of the line to columns --------
\firstLine{ Reliability of the Classification & Average & Maximum & 
Minimum} % ------- Table header line-------- 
\addLine{ Suggested algorithm & 0.8824 & 0.9123 & 0.8264} 
\addLine{ Hong's algorithm & 0.8102 & 0.9185 & 0.6239} 
\addLine{ Sheng's algorithm & 0.8119 & 0.9052 & 0.6939} 
}
```
Number « $|c|$  on line « $\setminus$  setColumns  $\{ |c| | c | c | \}$ » must match the number of table columns. The values of table cells need to write a " $\&$ " (in one line " $\&$ " should be 1 less than the « $|c|$  $\triangleright$  on line «\ setColumns {| c | c | c | c | }»).

### **6. Formulas**

The formulas are edited with special LaTeX commands. Example:

```
$$ 
1 + \left( \frac{1}{1-x} \right) {1 + \left \left( \frac{1}{1-x} \right)\Right) ^ 3 \eqno (1) 
$$
```
The formula is created with the characters **«**\$ \$ ... \$ \$"(Or" **«\$ … \$**"- if the formula in the string). To place an article, you should use a numbered formula, where in the end of the formula should be written command «**\eqno ()**», where in brackets is indicate the number of formula.. We recommend to use the resource http://mathurl.com/ for preparation of formula

### **8. Special characters**

How to type special characters - visit http://truben.no/latex/table/

# **7. List of references**

List of references should be in accordance with the requirements of GOST (see the file on the conference website). It needs to replace the data in the template of your information. When making a list, use the "dash" (typed as " $\frac{1}{2}$ ") and "non-breaking space" (typed as " $\frac{1}{2}$ ") in order to keep with initials of their last names, do not move, "-" in the beginning of the line, etc.

# **8. Data authors**

You need to change the text in the block

**\textit{Deshko Michael Sergeevich},** graduate student of optics, Voronezh State University**, ms\textunderscore deshko@yahoo.com.** 

In the example used e-mail form **ms\_deshko@yahoo.com**. And construction **\textunderscore** defines the character "underscore" ---------------------------------------

For the detailed study of LaTeX, you can use the following books:

- 1. http://www.intuit.ru/xml/course/LaTeX.pdf
- 2. http://grammarware.net/text/syutkin/TextInLaTeX.pdf
- 3. http://grammarware.net/text/syutkin/GraphInLaTeX.pdf